IBM

# **RSU INFORMATION FOR IBM**® **Z/VM**® **VERSION 6 RELEASE 1.0 INSTALL PACKAGE**

If you are installing this RSU as part of your initial z/VM system installation, refer to the section in the z/VM Guide for Automated Installation and Service (GC24-6197) pertaining to your method of installation. When installing the z/VM RSU for preventive maintenance, refer to Chapter 14, "Install Preventive (RSU) or Corrective (COR) Service and Place the Service into Production", in the z/VM Guide for Automated Installation and Service (GC24-6197).

The following items provide highlights of the z/VM version 6 release 1.0 RSU package:

- RSU Structure
- RSU Package Level Identifier
- PTF For Ordering RSU
- Preventive Service Planning (PSP) Information
- Electronic Ordering Capability
- Ordering Corrective Service
- CP and CMS Service Level updated to RSU Service Level
- GCS Service Level updated to RSU Service Level
- TCP/IP Service Level updated to RSU Service Level
- RSCS Service Level updated to RSU Service Level
- DirMaint™ Service Level updated to RSU Service Level
- VM Home Page on the Internet.

#### **RSU STRUCTURE**

Along with the z/VM installation package, and the set of products shipped with z/VM V6.1, there is a stacked product RSU at GA. This RSU contains the current level of IBM® recommended service at the time the order is shipped.

The stacked product RSU is cumulative. This RSU provides service for the following products/components:

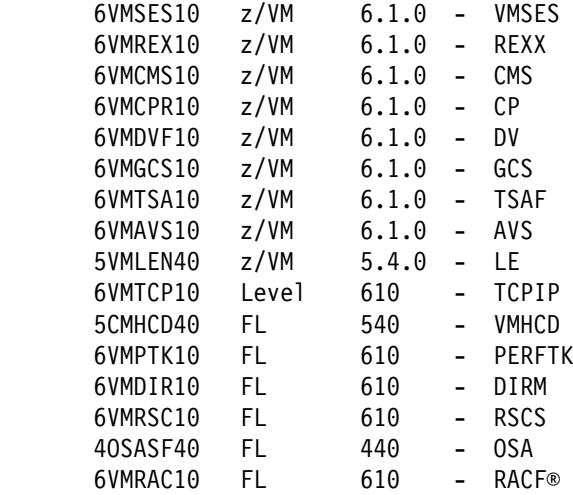

#### **RSU PACKAGE LEVEL IDENTIFIER**

In addition to the individual product RSU service levels, the z/VM stacked RSU also has a package level identifier. The RSU package level identifier is:

VRNNRSU - where V is the Version number, R is the release number and NN is the sequential number of the tape for that version and release. Example: 6101RSU, 6102RSU, etc.

The package level will be reflected on the external physical tape label. This package consists of a stacked product RSU tape. The individual service level of each individual product is reflected separately. The service level of all products and features serviced by RSU will continue to be in the format of YYNN level. Refer to VM RSU internet web site at:

**www.**vm.ibm.com/service/rsu/stk610.html

to see information about the Stacked RSU package level and corresponding individual product RSU levels.

#### **PTF FOR ORDERING RSU**

You can obtain the current level of the stacked RSU and service ALL products or ANY individual product you want to service. When you are ready to apply service order the following PTF. One reason this might be necessary would be if some period of time has elapsed between the time you received your shipment and the time you are able to begin the install process.

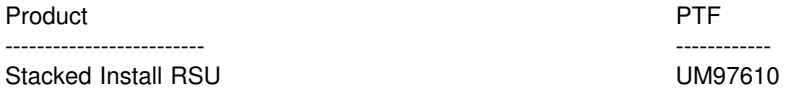

Whenever possible the PTF numbering scheme for the RSU follows a standard convention. That convention is the PTF prefix followed by 97, followed by version (V), release (R) and modification level (ie. UM97vrm).

The description for the RSU APAR, VM64697, will be updated during each RSU cycle to indicate the current level of the RSU. The current RSU level can be found in the second line of the APAR abstract, the SUBMITTOR and PIN pages of the APAR.

## **PREVENTIVE SERVICE PLANNING (PSP) INFORMATION**

The PSP upgrade and subset names for z/VM version 6 release 1, as well as the products and features shipped with the z/VM V6.1 install package, are listed in the table below. The upgrades will contain subsets for each RSU (ex. 0901RSU, 0902RSU, 0903RSU, etc.). These subsets will contain any additional service recommendations, pertaining to the specific RSU, which you should consider installing, upon completing your installation.

RSU Service Recommendations buckets are maintained for the two latest RSUs on RETAIN®. The recommended service for all components for each product serviced on the RSU is maintained in each of these buckets.

The RSU PSP buckets are listed under the specific upgrade name. They follow the RSU naming convention:

YYNNRSU, where YY is year NN is the number of the RSU during the year.

When preparing to install, check with your IBM Support Center or use IBMLink™ (ServiceLink) to determine if there are additional service recommendations for the RSU. You can also check to see if there is a more current level of the Stacked RSU that you can order to use with your install. If you have IBMLink access you may now also logon through the internet by going to the URL:

**www.**ibmlink.ibm.com/

From IBMLink select ServiceLink, then PSP to get to the Preventive Service Planning data. To view this information supply the UPGRADE and SUBSET names in the fields on the panel. You can also use this facility to order the service by clicking on the SUBMIT button. The internet ServiceLink interface provides a new option of delivery to an internet server.

The upgrade and subset names are listed in the following table:

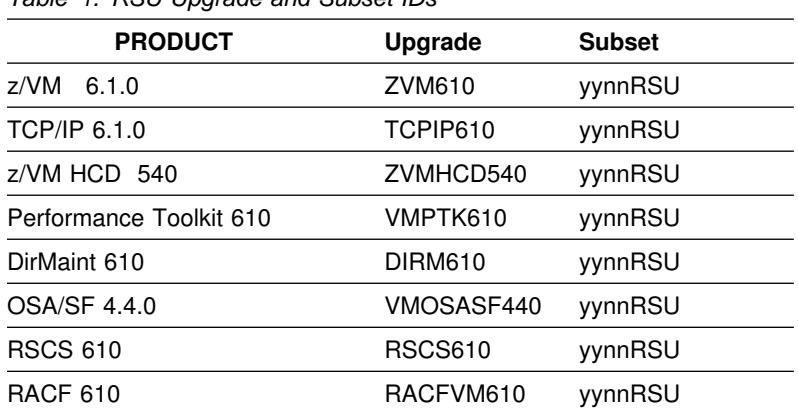

*Table 1. RSU Upgrade and Subset IDs*

The Service content of the latest RSU is provided on internet web site at:

**www.**vm.ibm.com/service/rsu/

## **ELECTRONIC ORDERING CAPABILITY**

RSUs can be ordered and delivered electronically from IBM through the Service Request and Delivery (SRD) function of IBMLink/ServiceLink or ShopzSeries at:

**www.**ibm.com/software/ShopzSeries

## **ORDERING CORRECTIVE SERVICE**

Products serviced by RSU have the advantage of ordering corrective service with requisites back to an RSU level. This means that customers who stay current with preventive service via the RSU can have corrective service requisite strings dramatically reduced. This means that a higher percentage of COR fixes can be shipped electronically.

Appendix B, 'Determining the RSU Level for Ordering Service', in the z/VM Guide for Automated Installation and Service (GC24-6197) or Chapter 3 of the z/VM Service Guide (GC24-6232), page 3-1 section titled 'Determine RSU Service Level Before Ordering COR Service', details how to query the RSU level of service which has been received on your system. Use this (ex. 0901, 0902, 0903, etc.) as the current service level and RSU as the service type when ordering corrective service.

Customers who use the automated service process (SERVICE and PUT2PROD) can use a simple status command to determine the service level. Issuing the command:

SERVICE ALL STATUS

will display the service level of all of the preinstalled features and products.

# **CP AND CMS SERVICE LEVEL UPDATED TO RSU SERVICE LEVEL**

1. An APAR and a PTF are shipped with each RSU tape to update the CP Service Level to the 'RSU Service Level'. The APAR and the PTF are shipped ONLY on the RSU tape. The PTF cannot be Correctively ordered from IBM.

The CP Service Level is a 4 digit number that directly correlates to the 4 digits of the 'RSU Service Level'.

'RSU Service Level' is defined by --> 'YYNN' where, YY represents last digit of the year and NN represents the number of the RSU in a given year.

Hence, the CP Service Level will be --> 'YYNN'

Note: The new CP Service Level will only be shown after the nucleus is built and IPLed.

After you IPL the CP nucleus built using the RSU tape, you can issue the QUERY CPLEVEL command to check the new CP Service Level.

QUERY CPLEVEL Example for the 0901RSU:

QUERY CPLEVEL

z/VM Version 6 Release 1.0, service level 0901 (64-bit)

(only the first line of the output is shown in this example)

2. An APAR and a PTF are shipped with each RSU tape to update the CMS Service Level to the 'RSU Service Level'. The APAR and the PTF are shipped ONLY on the RSU tape. The PTF cannot be Correctively ordered from IBM.

The CMS Service Level is a 3 digit number that directly correlates to the last 3 digits of the 'RSU Service Level'.

'RSU Service Level' is defined by --> 'YNN' where, Y represents last digit of the year and NN represents the number of the RSU in a given year.

Hence, the CMS Service Level will be --> 'YNN'

Note: The new CMS Service Level will only be shown after the nucleus is built and IPLed.

After you IPL the CMS nucleus built using the RSU tape, you can issue the QUERY CMSLEVEL command to check the new CMS Service Level.

QUERY CMSLEVEL Example for the 0901RSU:

QUERY CMSLEVEL

CMS Level 25, Service Level 901

#### **GCS SERVICE LEVEL UPDATED TO RSU SERVICE LEVEL**

An APAR and a PTF are shipped with each RSU tape, where there is corrective service shipped for GCS, to update the GCS Service Level to the 'RSU Service Level'. The APAR and the PTF are shipped ONLY on the RSU tape. The PTF cannot be Correctively ordered from IBM.

The GCS Service Level is a 3 digit number that directly correlates to the last 3 digits of the 'RSU Service Level'.

```
'RSU Service Level' is defined by --> 'YNN'
  where, Y represents last digit of the year and
         NN represents the number of the RSU in a given year.
```
Hence, the GCS Service Level will be --> 'YNN'

Note: The new GCS Service Level will only be shown after the nucleus is built and IPLed.

After you IPL the GCS nucleus built using the RSU tape, you can issue the QUERY GCSLEVEL command to check the new GCS Service Level.

QUERY GCSLEVEL Example for the 0901RSU:

QUERY GCSLEVEL

z/VM Version 6 Release 1.0, Service level 901

## **TCP/IP SERVICE LEVEL UPDATED TO RSU SERVICE LEVEL**

For TCP/IP level 610 an APAR and a PTF are shipped with each RSU tape, where there is corrective service shipped for TCPIP, to update the TCP/IP Service Level to the 'RSU Service Level'. The APAR and the PTF are shipped ONLY on the RSU tape. The PTF cannot be ordered correctively from IBM.

The TCP/IP Service Level is a 4 digit number that directly correlates to the 4 digits of the 'RSU Service Level'.

 'RSU Service Level' is defined by --> 'YYNN' where, YY represents last digit of the year and NN represents the number of the RSU in a given year.

Hence, the TCP/IP Service Level will be --> 'YYNN'

**Note:** The new TCP/IP Service Level will only be shown after you have applied this RSU and placed the service into production.

You can use the NETSTAT command to check the new TCP/IP RSU level. The following is an example of the output from the command at a 0901RSU level.

Issue:

**netstat level** 

VM TCP/IP Netstat Level 610 TCP/IP Server Name: TCPIP

IBM 2097; z/VM Version 6 Release 1.0, service level 0901 (64-bit), VM TCP/IP Level 610; RSU 0901 running TCPIP MODULE E2 dated 10/02/09 TCP/IP Module Load Address : 00B89000

(Note that the response shown above is split onto mutliple lines so that it could be correctly formatted for printing)

**Note:** To use the TCP/IP NETSTAT LEVEL command, the TCPIP server (or the TCP/IP "stack") must be operating, and the TCP/IP NETSTAT command must be available. It will always be available on the TCPMAINT 592 minidisk. NETSTAT may also be available on the CMS 190 (S) disk, if the TCP/IP client files were previously copied the to that disk. You will receive an "Unknown CP/CMS command" message if NETSTAT LEVEL is issued when the TCPMAINT 592 is not accessed, and the client code is not on the S disk.

## **RSCS SERVICE LEVEL UPDATED TO RSU SERVICE LEVEL**

In RSCS function level 610 an APAR and a PTF are shipped with each RSU tape, where there is corrective service shipped for RSCS, to update the Service Level to the 'RSU Service Level'. The APAR and the PTF are shipped ONLY on the RSU tape. The PTF cannot be Correctively ordered from IBM.

The RSCS Service Level is a 4 digit number that directly correlates to the 4 digits of the 'RSU Service Level'.

'RSU Service Level' is defined by --> 'YYNN' where, YY represents the last 2 digits of the year and NN represents the number of the RSU in a given year. Hence, the RSCS Service Level will be --> 'YYNN'

After you initialize the RSCS LOADLIB built using the RSU tape, you can issue the QUERY command to check the new RSCS Service Level.

 Log on to the RSCS console. Issue RSCS Query command QUERY example from the RSCS console for the  $0901RSU:$ RSCS Query SYStem Level RSCS Networking Function Level 610-0901 After you initialize the Data Interchange Manager by issuing the ACHAMAIN EXEC, you can issue the QUERY commands to check the new Data Interchange Manager Service Level. Log on to XCHANGE. Issue RSCS Data Interchange Manager Query command QUERY example from the XCHANGE console for the 0901RSU: QUERY SYSTEM  $\texttt{ACHAMA621I}$  Files processed = 0, rejected = 0

ACHAMA619I Nick Override is All ACHAMA620I Nick Priv is 'Off' ACHAMA000I RSCS Data Interchange Manager Function Level 610.0901 ready

#### **DIRMAINT SERVICE LEVEL UPDATED TO RSU SERVICE LEVEL**

In DirMaint function level 610 an APAR and a PTF are shipped with each RSU tape, where there is corrective service shipped for DirMaint, to update the Service Level to the 'RSU Service Level'. The APAR and the PTF are shipped ONLY on the RSU tape. The PTF cannot be Correctively ordered from IBM.

The DirMaint Service Level is a 4 digit number that directly correlates to the 4 digits of the 'RSU Service Level'.

```
'RSU Service Level' is defined by --> 'YYNN'
   where, YY represents the last 2 digits of the year and
          NN represents the number of the RSU in a given year.
Hence, the DirMaint Service Level will be --> 'YYNN'
```
**Note:** The new DirMaint Service Level will only be shown after you have applied this RSU and placed the service into production.

You can use the QUERY command to check the new DirMaint RSU level. The following is an example of the output from the command at a 0901RSU level.

QUERY example from the DIRMAINT console for the 0901RSU :

Log on to DIRMAINT.

Issue DIRMAINT Query command

#### **Query DVHLEVEL**

#### **Sample DIRMAINT console log**

```
query dvhlevel
DVHWAI2146I Wakeup caused by console attention on yy/mm/dd
            at hh : mm : ss.
DVHREQ2290I Request is: QUERY DVHLEVEL
DVHREQ2288I Your QUERY request for DIRMAINT at * has been
             accepted.
  DVHQRY3844I Service machine DIRMAINT at node GDLVMK1
             is currently running:
  DVHQRY3844I IBM Directory Maintenance Facility for z/VM
              (DirMaint)
DVHQRY3844I 5741-A07 (C) Copyright IBM Corporation
1979, 2009.DVHQRY3844I Function Level 610 Service Level 0901.
DVHREQ2289I Your QUERY request for DIRMAINT at * has
            completely with RC = 0.
DIRMAINT GDLVMK1. - yyyy/mm/dd; T=2.66/2.81 hh : mm : ss
DVHWAI2140I Waiting for work on yy/mm/dd at hh : mm : ss.
```
#### **VM HOME PAGE ON THE INTERNET**

The z/VM web site will keep you up to date on the latest news, activities and information pertaining to the VM Operating system. Please visit the z/VM web site at:

**www.**vm.ibm.com/

**www.**ibm.com/legal/copytrade.shtml

IBM, the IBM logo, and ibm.com are trademarks or registered trademarks of International Business Machines Corp., registered in many jurisdictions worldwide. Other product and service names might be trademarks of IBM or other companies. A current list of IBM trademarks is available on the Web at "Copyright and trademark information" at

Other company, product, and service names may be trademarks or service marks of others.

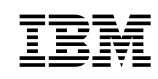

#### October 2009

References in this publication to IBM products, programs, or services do not imply that IBM intends to make these available in all countries in which IBM operates. Any reference to an IBM program product in this publication is not intended to state or imply that only IBM's program product may be used. Any functionally equivalent program may be used instead.

#### © **Copyright International Business Machines Corporation 1990, 2009. All rights reserved.**

Note to U.S. Government Users — Documentation related to restricted rights — Use, duplication or disclosure is subject to restrictions set forth in GSA ADP Schedule Contract with IBM Corp.

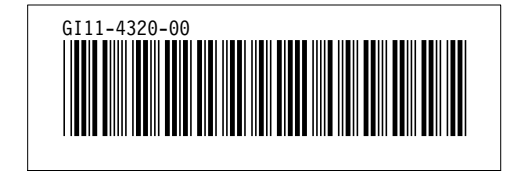